# MODERNIZE YOUR PRODUCTIVITY

Oscar Merida, @omerida

September 20, 2018

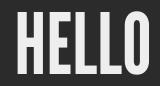

# SLIDES

http://phpa.me/modernize-productivity

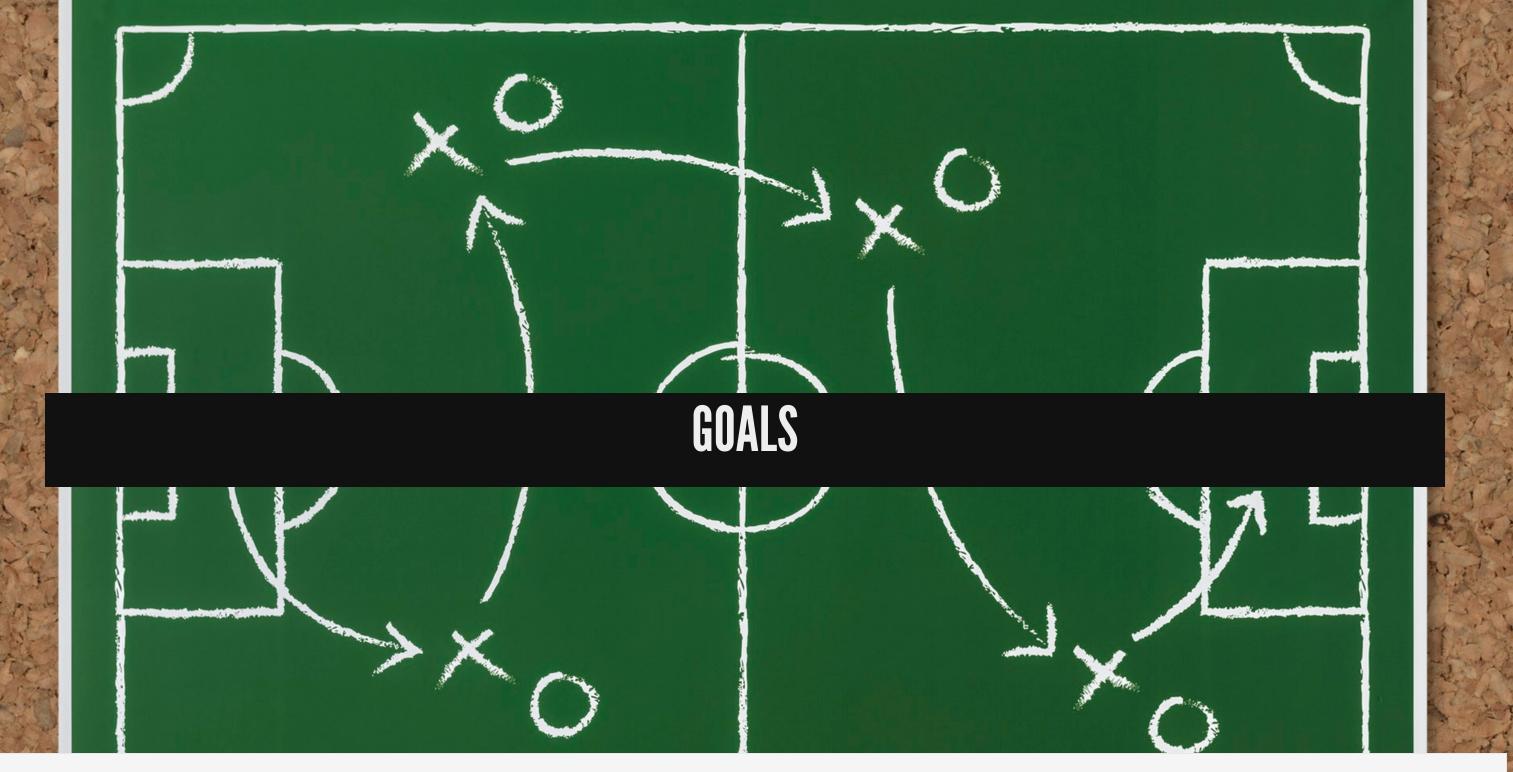

Speaker notes

I want to share with you how I try to stay productive and focused on projects. The goal is to write better code, meaning bugs don't make it to production.

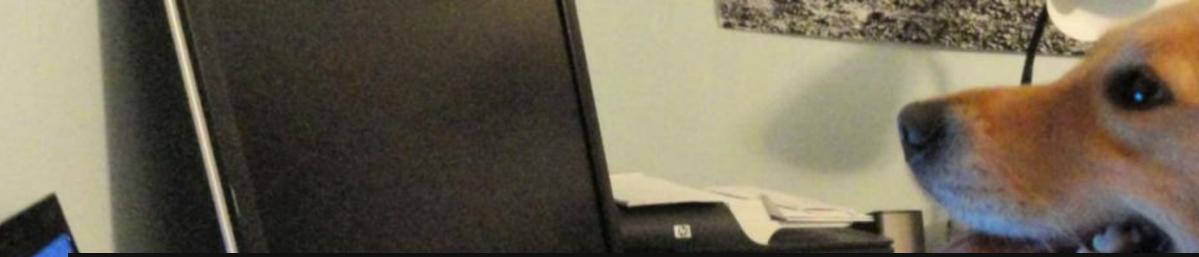

## A ROAD MAP

A road map for taming your development workflow.

Start using Version Control
 Script Your Deployments
 Write Tests
 Analyze Your Codebase

Speaker notes

Typically I work solo or with one or two other developers. Without some well defined processes, your development work can be chaotic and stressful.

The goal is to spend less time fighting fires, less on routine tasks, and more time on what's important.

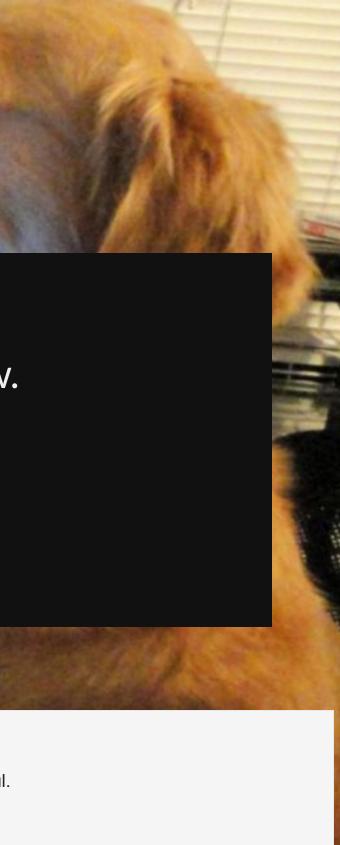

# THE BAD OLD DAYS / POOR PRACTICES

## **EDITING IN PRODUCTION**

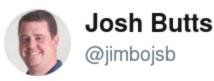

Following

 $\sim$ 

Here's a free idea to improve your uptime: STOP LOGGING IN TO PRODUCTION SERVERS AND EDITING PHP FILES WITH VIM.

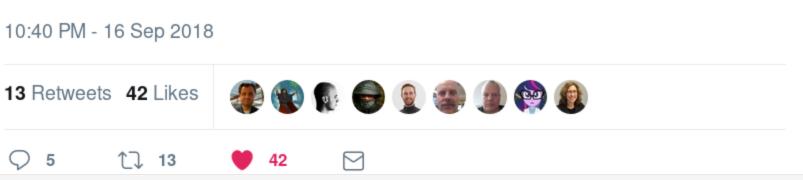

Speaker notes

You should never edit code directly on your production site, either to fix a bug or try to identify the cause. If you can't replicate a bug locally, how do you know you're fixing the right thing? How are you going to write a test or properly document the fix? How are you going to prevent the bug from happening again in the future? You need to be able to control the INPUTs to your application and the environment it runs in (PHP version, Web Server, etc) to diagnose the causes of a bug or unexpected behavior. But ultimately, the problem is that this is highly risky (you could alter or delete data) and disruptive (you could affect behavior for real users).

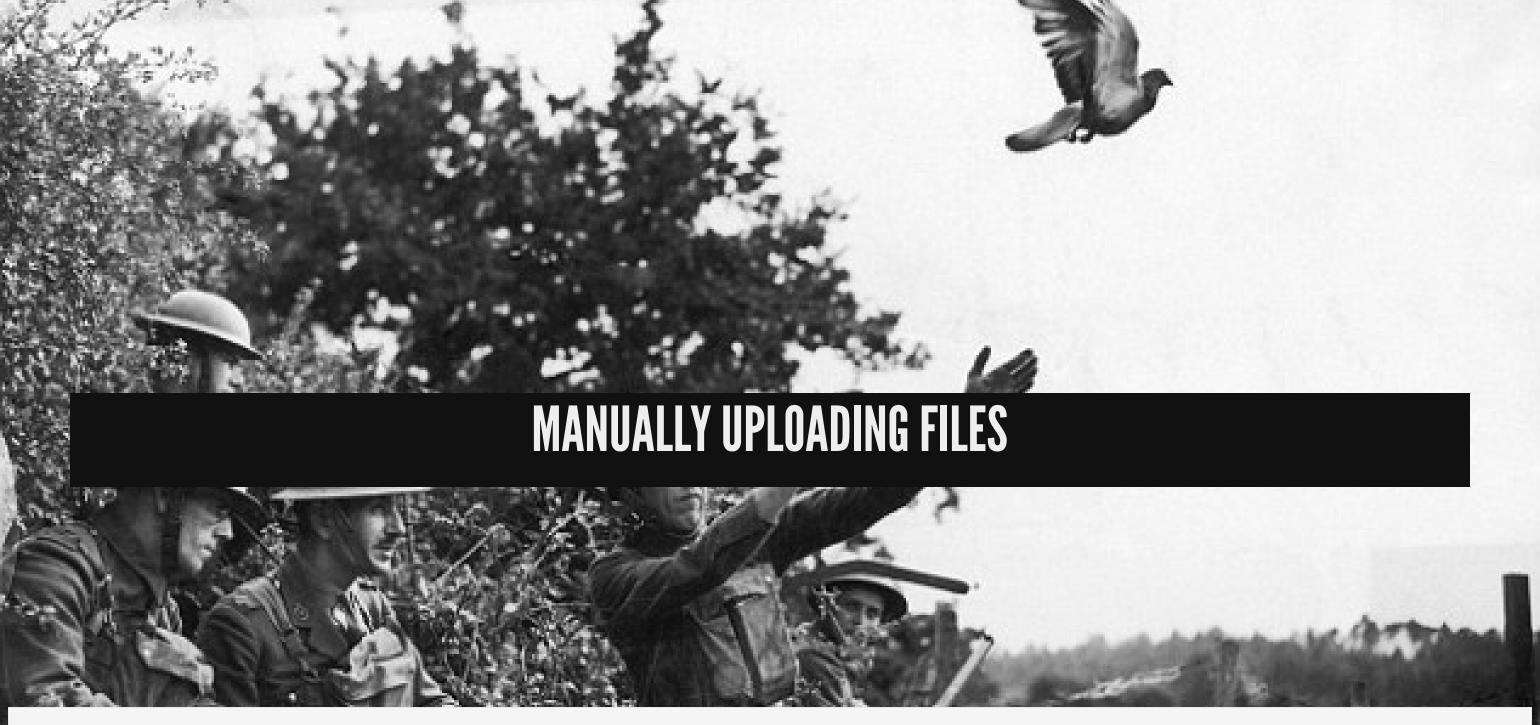

Speaker notes

Manually uploading files is error prone, especially if many files and directories are involved. You may upload the wrong file or upload it to the wrong place. You might forget to upload a critical file or directory. Unless you're fix really only involves editing a single file, it is not an atomic operation. On a high traffic site, you'll be affecting real-time requests from your users. There are no safety nets in case you mess up. You could very well be making things worse.

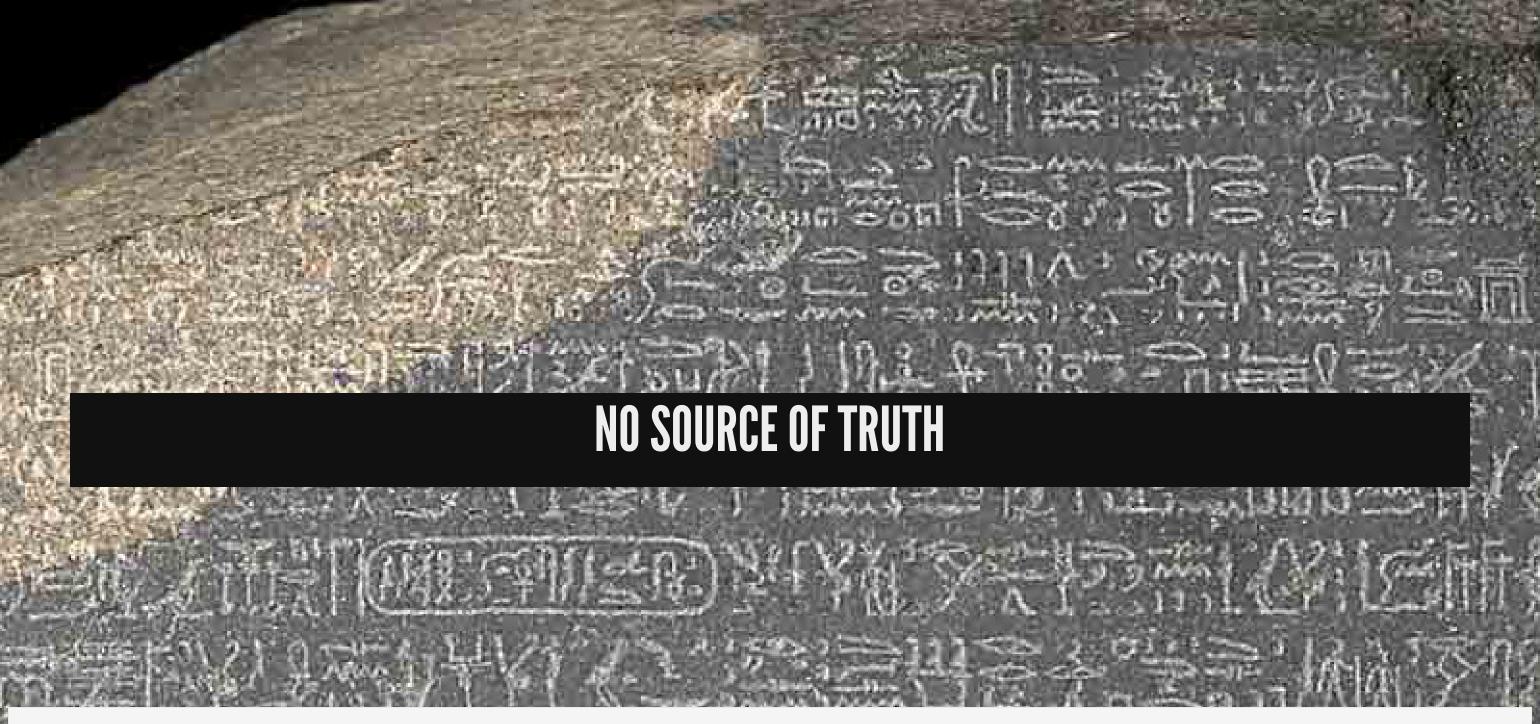

Speaker notes

If you're production server is your canonical representation of your application's code ... how do you replicate the environment or know your dependices—like what version of PHP you use and if its safe to upgrade to a new version? How do you analyze the codebase? How do you track what changes have been made over time, and who made them? For security, can you find all the passwords and API tokens used by your application? Are they outside the web root?

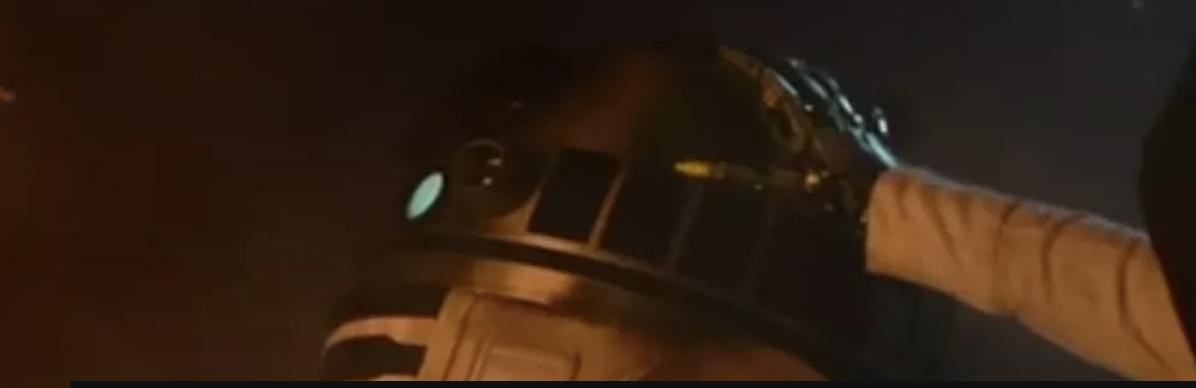

## **THE SOLUTION?**

Speaker notes

Robots! I mean ... automation. Computers are great at repetitive tasks. We should use tools which can repeat tasks and produce the same deterministic results every single time.

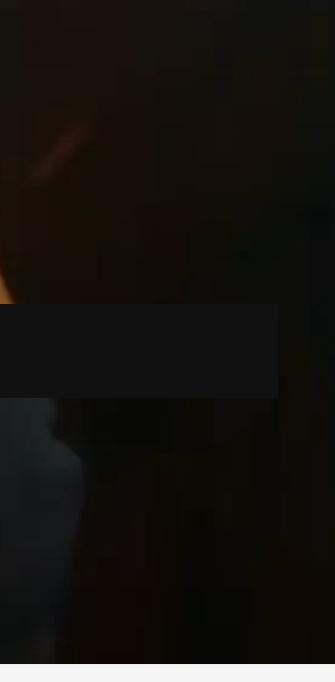

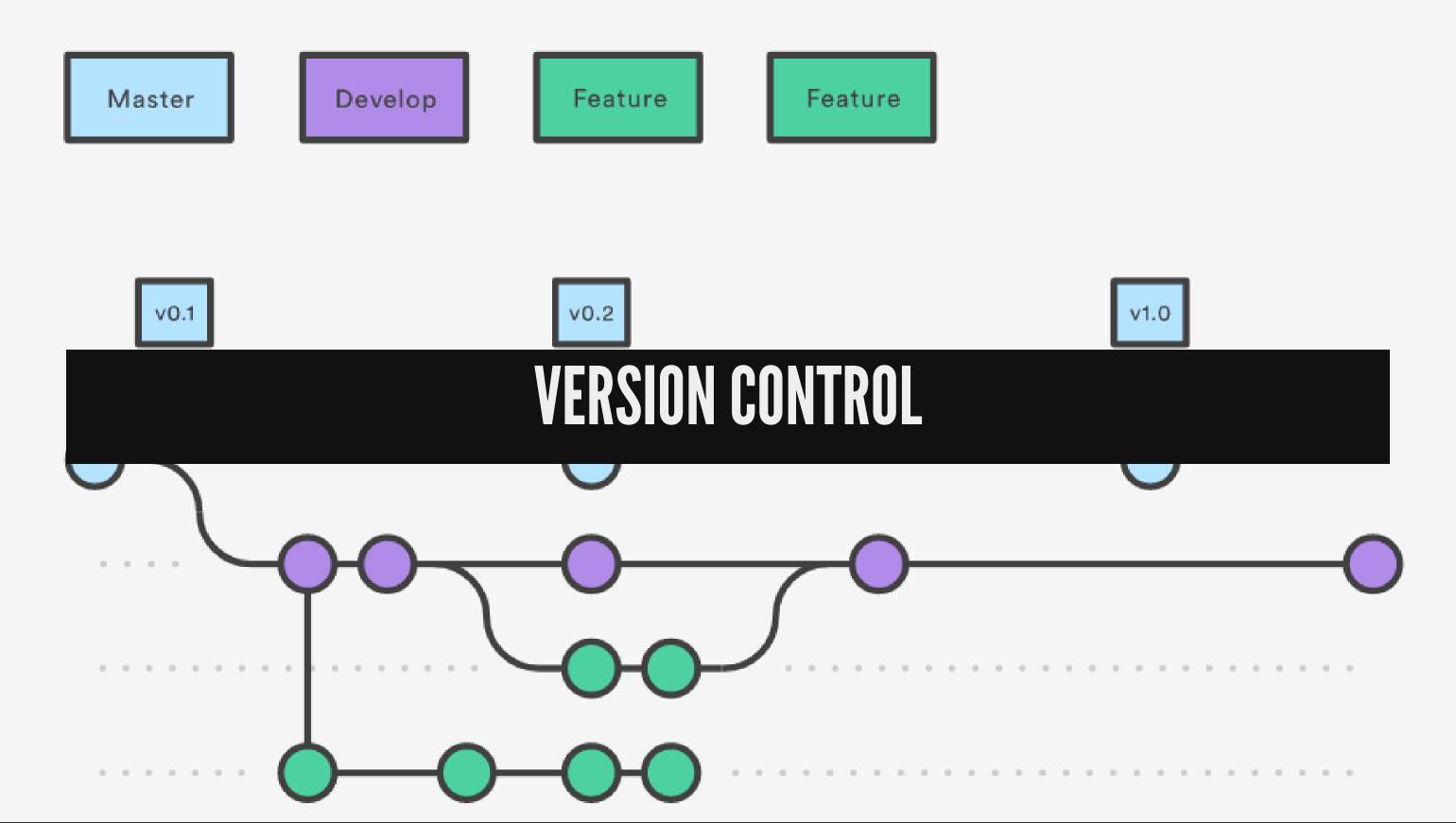

## **START USING GIT**

https://git-scm.com

Create a local repo.

git init

Speaker notes

A local repository saves snapshots of your codebase on your own machine, eventually you'll want to share those changes elsewhere, but you don't need that at the start.

Note git is not GitHub (or gitlab), you don't need the latter to start using git.

## TRACKING CHANGES

## Add a changed file, commit the change.

git add foo.php bar.php
git commit -m "Fixed SQL injection bug"

Speaker notes

If you're comfortable at the command line, basic git usage comes with a little practice. I use the Git integration with PhpStorm, but any decent IDE or code editor will have a plugin for Git integration

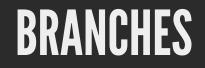

#### Create a branch and start working on it

git checkout -b 53-db-updates

Merge a branch

git checkout master git merge 53-db-updates

Speaker notes

A branch let's you work on a single task—or experiment in some direction—without affecting your "main" codebase. You can try things out, and if they work you merge it back to the master branch. You can share a branch with other repositories, or it could never leave your local repo.

If you're just starting, this is sufficient. Eventually, if you have a lot of commits and merges, you'll want to squash commits and rebase your changes to keep your commit history cleaner.

## SHARING CODE

### Setup a repository to push to. GitLab has free, private repos.

git remote add gitlab https://server/namespace/project.git

### After you commit:

git push gitlab

### To retrieve changes

git pull gitlab

Speaker notes

A typical workflow is to have a "blessed" repository which receives the changes made by all collaborators. A push will send changes from one or more branches to those branches on the shared repo. From there, another user can pull (fetch+merge) those changes to their repository.

# A GIT WORKFLOW

Use branches to reflect your deployment environments. master could be your development branch and production your live site.

1. When working on new features or bugfixes, create a feature branch. 118-new-account-email

2. When work is ready for testing or live, merge the feature branch into master for testing then to production for release.

Speaker notes

There are many ways to work with git. They all have their strengths and weaknesses, but I like gitflow for my projects.

It takes a little discipline, but following this even if you're the only developer keeps your work more organized. You can easily work on multiple requests without mixing them together. Imagine your working on adding a new feature to an ecommerce site when a critical bug is found in the shopping cart checkout proces. You have to stop to fix the bug, so sales don't stall. If you use feature branches, each of these tasks is isolated. There's no risk of your new feature affenting the new fix and you can deploy each independently.

For this to work, it's also important to write good commit messages and to have an issue or ticket for every task. Down the road, its helpful to lookup an issue for a given commit to get context and this is also useful if you have to prepare reports about what you've worked on.

## GIT HOOKS - PHP LINTING

## Custom scripts run when specific events happen. Use .git/hooks/precommit to ensure there are no syntax errors.

```
parse error count=0
for path in ${*:$arg lookup start}
do
   php -1 "$path" 1> /dev/null
   if [ $? -ne 0 ]; then
        parse error count=$[$parse error count +1]
        php errors found=true
        if [ "$check all" = false ]; then
            echo "Stopping at the first file with PHP Parse errors"
        fi
    fi
done;
```

### From https://github.com/hootsuite/pre-commit-php

#### Speaker notes

php-git-hooks can install hooks useful for PHP projects that not only lint your code, but also check the code style and run many of the quality tools we'll see later. Unlike SVN, git hooks have to be installed separately on each repository, so it takes a little more setup and effort.

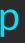

# **AUTOMATIC DEPLOYMENTS**

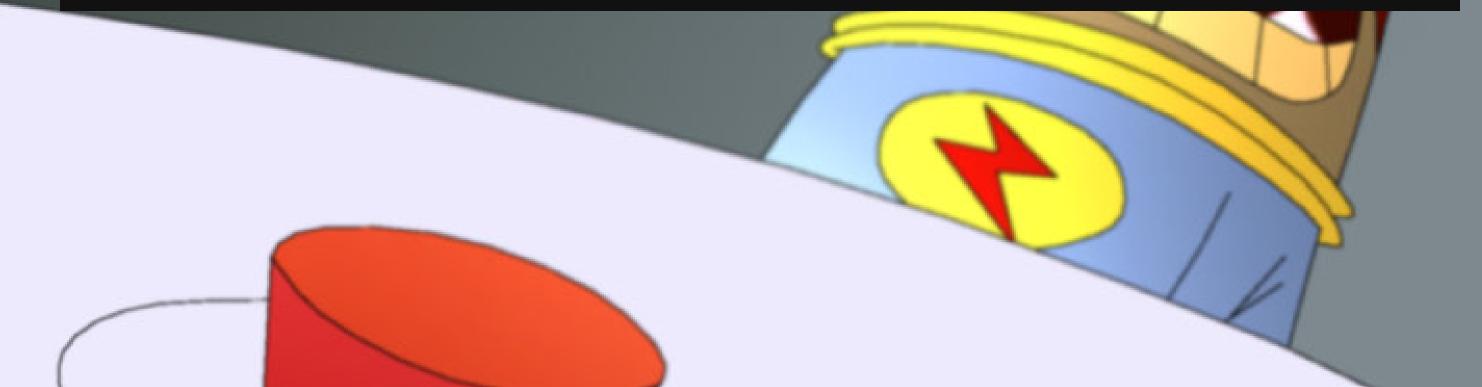

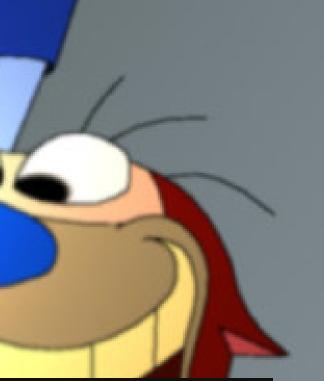

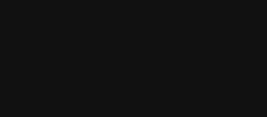

## RSYNC

#### A "straightforward" first step.

rsync -rzihc --delete -e "ssh -i \$KEYFILE" --exclude=".idea" --exclude=".git" \ --exclude="sites/default" \ --exclude="sites/all/modules/devel" \ ./web/ "\$USER"@"\$HOST":\$DEST\_DIR ssh "\$USER"@"\$HOST" -i \$KEYFILE "cd \$DEST DIR ; drush cc all"

Speaker notes

If you can use SSH to log in to a server, you can use rsync to transfer files. It's very efficient since it uploads only files which have changed.

It can be tedious to get the switches correct, you'll want to inventory what directories to exclude (upload folders for example). It can be very quick, but still not atomic. There's also no provision for running post deployment script to clear caches, or run database migrations. You'll end up creating a shell script for this.

## **GIT PULL**

### Let's use Git to synchronize changes.

git pull gitlab

Speaker notes

You can use git hooks to run tasks after a successful pull. To make this work consistently you should never be editing files on the target, otherwise you may have to manually merge the changes and at some point push them back to the remote. Downsides include depending on your git repo's availability in order to deploy. So if you use GitHub and it's having connectivity issues, you have to wait for them to resolve it.

Also, make sure you're not exposing your .git directory in your webroot, since this is a security vulnerability.

## **DEPLOYER - RECIPES**

#### Uses a recipe to define tasks to run on a remote host. https://deployer.org

```
set('repository', 'git@domain.com:username/repository.git');
set('shared_files', [...]);
set('shared_dirs', ['var/log', 'var/sessions']);
set('shared_files', ['.env']);
set('writable_dirs', ['var']);
```

Speaker notes

Install it with Composer. You define your hosts, stages like testing and production, and tasks to run to deploy your code, like database migrations.

## **DEPLOYER - TASKS**

### Define tasks that are part of deploying code

```
desc('Migrate database');
task('database:migrate', function () {
    run('{{bin/console}} doctrine:migrations:migrate --allow-no-migration');
});
desc('Clear cache');
task('deploy:cache:clear', function () {
    run('{{bin/console}} cache:clear --no-warmup');
});
```

## **DEPLOYER - DEPLOY**

```
dep deploy
```

```
desc('Deploy project');
task('deploy', [
    'deploy:info',
    'deploy:prepare',
    'deploy:lock',
    'deploy:lock',
    'deploy:release',
    'deploy:update_code',
    'deploy:update_code',
    'deploy:shared',
    'deploy:shared',
    'deploy:shared',
    'deploy:writable',
    'deploy:writable',
    'deploy:writable',
    'deploy:cache:clear',
    'deploy:cache:warmup',
    'deploy:symlink',
    'deploy:unlock',
    'cleanup',
```

Speaker notes

Deployer will checkout your code to your servers, run composer install, and more. Shared folders are not changed between releases, new code goes in a releases directory. Once all the files are ready a symlink is switched to point at the current release. In the end, this switch is very fast and means one request will always be served by a specific release. To make it atomic, install https://github.com/etsy/mod\_realdoc

## ROCKETEER

## Another PHP based task runner and deploy tool. http://rocketeer.autopergamene.eu

rocketeer deploy

Speaker notes

Based on capistrano but integrates better with PHP projects. Like deploy, it'll create three folders in to deploy your application : releases and shared. A current symlink will point to the latest deployed releases. When you deploy, it can checkout your code from git, run composer install, and more.

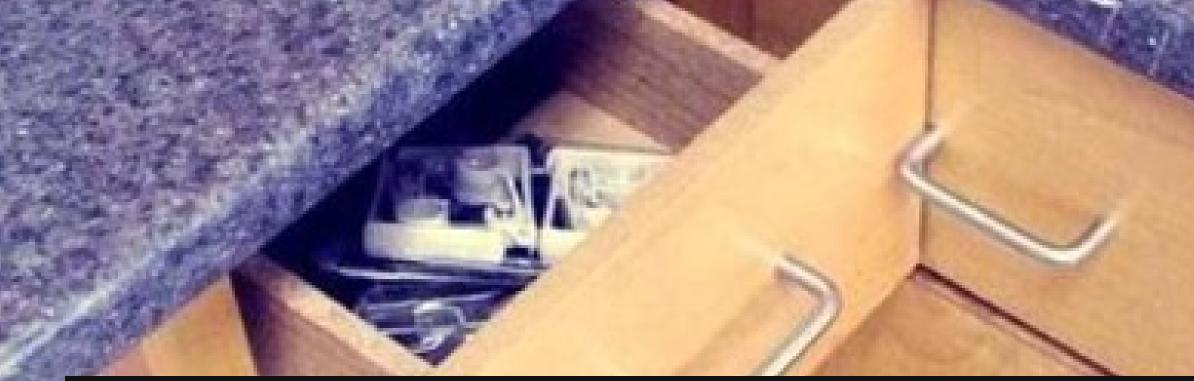

# TESTING

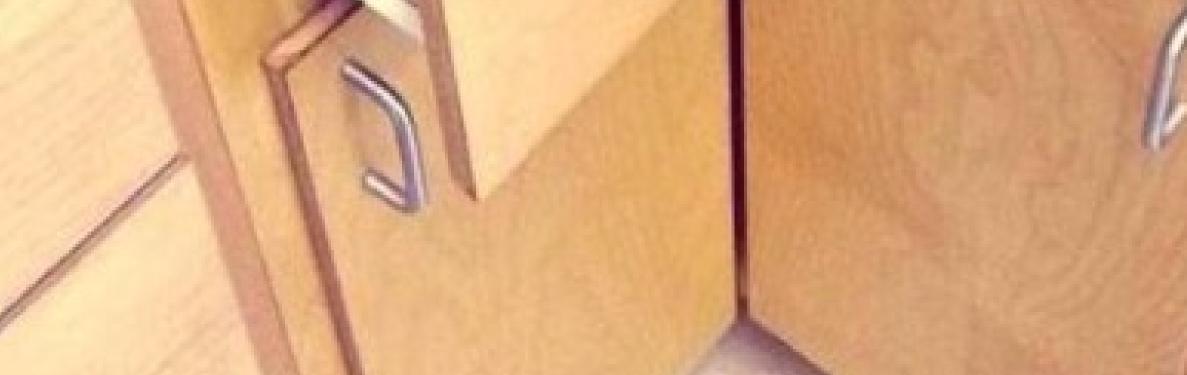

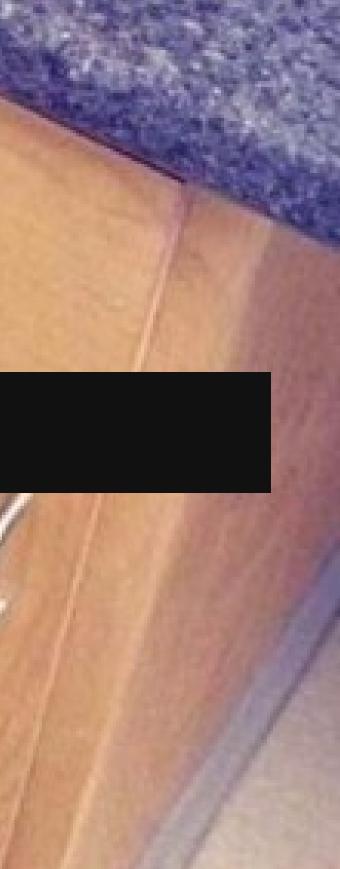

## BEHAT

#### Used for Behavior-Driven-Development (BDD).

Speaker notes

Write features in plain english, which Behat can execute for accceptance. Under the hood, it uses Mink to fetch pages and test for various elements.

## **BEHAT - GETTING STARTED**

Tackle one or two trivial tasks
 Identify critical tasks and write feature tests.

Speaker notes

A good first task is ensuring your footer displays and the copyright year on your page is the current year. Don't tackle a complex tasks to start with—a simple task will ensure you configure your testing environment correctly (and gives you an easy win).

Then, start writing tests for critical tasks. A critical task is anything which would make your boss (or your bosses boss) notice. For phparch.com, one critical flow is the shopping cart and checkout workflow. There are others for applying sales tax correctly, talking to our backend API, and more.

As your test suite grows, group critical tasks by similarity, this can come in handy whne you only need to run tests for your API endpoints, for example.

## **BEHAT - USER REGISTRATION**

Feature: New User Registration Scenario: A new user can create an account Given I am on the register page Then I should see the register form Then I enter information for a new user in the form Then I should be on "/account" Then I should see my Recent Digital Purchases

Speaker notes

This is a Behat feature. The goal is that any stakeholder could write a feature and define how something is supposed to work in plain English.

## **BEHAT - USER REGISTRATION**

```
/**
 * @Then I enter information for a new user in the form
 */
public function iEnterInformationForANewUserInTheForm() {
    // use the factory to create a Faker\Generator instance
    $faker = Faker\Factory::create();
    $this->page()->fillField('email', $faker->email);
    $password = $faker->password(8);
    $this->page()->fillField('password-1', $password);
    $this->page()->fillField('first-name', $faker->firstName());
    $this->page()->fillField('last-name', $faker->lastName);
    $this->page()->pressButton('register');
}
```

#### Speaker notes

On the flip side, once a step in a feature is defined, you can create PHP code to define the steps required in the browser for it. Here we are using Faker to get example data, then fill in registration fields, and press the submit button. The Mink class has many helper functions for interacting with an HTML page.

## **BEHAT - STRIPE CHECKOUT**

Feature: Magazine Subscriptions

```
@javascript @stripe
Scenario: Expired cards are declined
Then I click the single issue purchase button
Then I should be on the basket page
Then I should see the following in my basket:
  | item | price | qty |
  | php[architect] | $6.00 | 1 |
Then I am on the payment page
Then I click on the stripe payment button
Then I enter an expired card in stripe
Then I should see "Your card was declined."
```

#### Speaker notes

You're not limited to just interacting with basic HTML. Use the @javascript annotation to tell Behat to use Selenium or PhantomJS instead of the default client.

## **BEHAT - STRIPE CHECKOUT**

```
// #CSS id of stripe popup
$this->getSession()->switchToIFrame('stripe_checkout_app');
$iframe = $this->getSession()->getPage();
// fill out user address fields & submit
// ...
```

```
// this number goes through stripe but then will fail
$iframe->fillField('Card number', '40000000000341');
$iframe->fillField('Expiry', '12/22');
$iframe->fillField('CVC', '123');
$iframe->find('css', 'button[type=submit]')->click();
```

#### Speaker notes

Defining a step which depends on Javascript is not much different than what we saw earlier. Here we look for Stripe's iframe to enter a known-bad credit card number and then submitting it to see the response returned. If you can investigate a page's DOM via Chrome or Firefox's Inspector, you can test it's behavior.

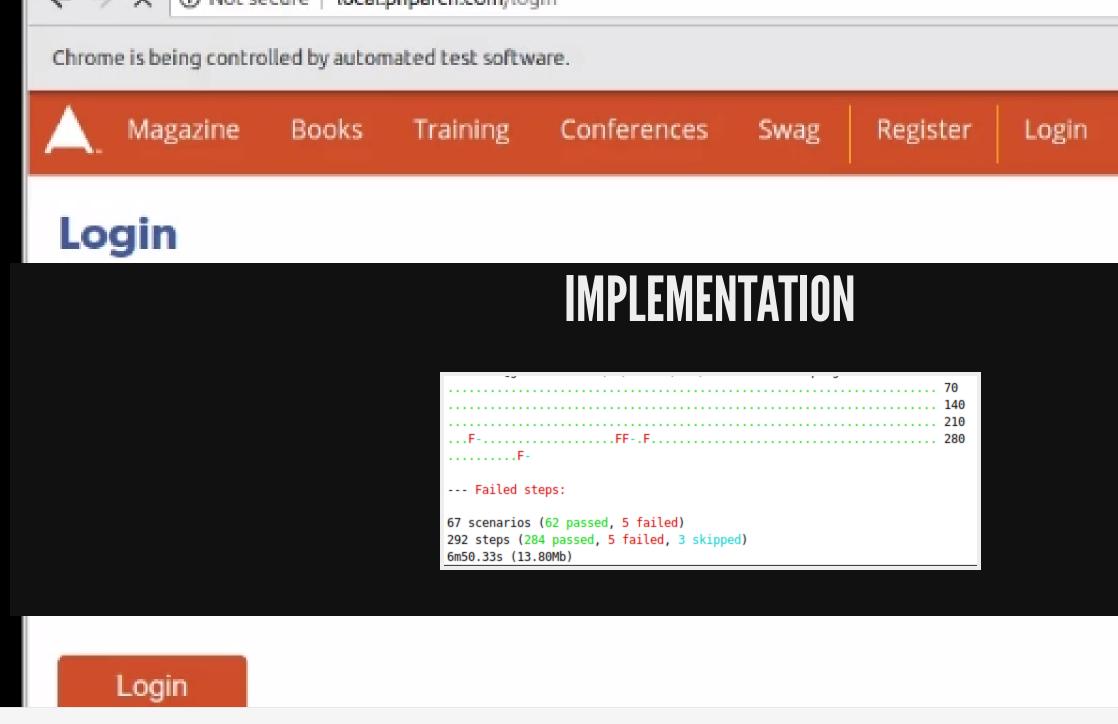

Speaker notes

You shouldn't budget for testing as a separate task. It has to become a part of how you work. New bug reported? Write a test case for it before you fix it. Don't let managers cut your testing time out of your estimates. This seems expensive at first, but expanding your test suite pays off quickly in preventing regressions and ensuring your site's critical features always work.

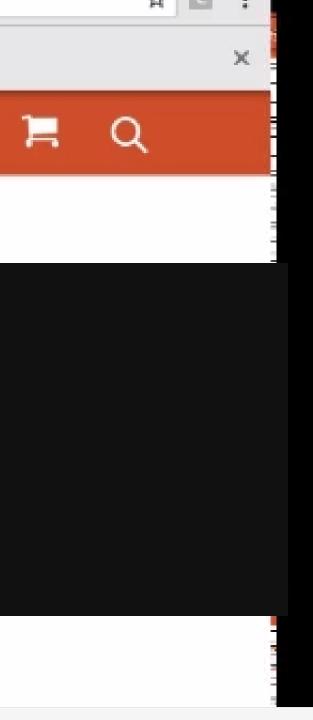

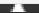

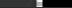

# **UNIT TESTING**

- PHP Unit, https://phpunit.de
- Codeception, https://codeception.com

Speaker notes

Codeception users PHP unit and provides a BDD layer for feature/integration testing.

Unit testing is meant to test a "unit" of code, typically a function or method. We want to verify that given a specific set of inputs, our code produces the expected output. To be unit-testable, your code should avoid using static calls and make use of dependency injection. This makes it easier to replace classes which talk to services like a database or an api with a mock class which behaves consistently and executes quickly.

## **UNIT TESTING EXAMPLE**

```
public function testLoginWrongPassword() {
    $this->expectException(\Vesta\Exception\ReportableException::class);
    $this->expectExceptionMessage('Login failed. Please try again.');
    $dbMock = $this->getDBMock(); // setup pdo and statement
    $testUser = $this->createMock(\User::class); // User mock
    $userFactory = $this->createMock(\Vesta\User\UserFactory::class);
    $userFactory->method('load')->willReturn($testUser);
    $auth = new \Vesta\User\Authenticator($dbMock, $userFactory);
    $success = $auth->login('oscar@musketeers.me', 'notreallymypassword');
}
```

#### Speaker notes

Here, we mock two dependencies: a PDO connection which simulates fetching user information and a factory class which creates a User object (from some data source). Mocks are used to mimic another classes behaviors. If our unit test breaks, we can be confident it is not the dependency that failed, it is our own logic.

# WHICH TESTS?

## 1. Write Behat/Feature tests first 2. Then write Unit tests as you refactor and fix classes and methods

Speaker notes

Feature tests run slow, however you should start with them because they capture how your application behaves (or is supposed to behave).

Once you can rely on Behat to catch regressions and errors, you can start refactoring your underlying classes to decouple them and improve your application architecture. Write unit tests (which are quicker) to test the refactored behavior.

# QA TOOLS

## **STATIC ANALYZERS**

### More than just PHP linting. These tools analyze your code without executing it.

Speaker notes

Static analysis tools will automatically scan your codebase and look for things like undefined classes being used, correct number and type of parameters passed to functions or methods, correct value returned, phpdoc blocks match function signatures & returns, evaluate cyclomatic complexity, and more. Some can also look for parts of your code which might break if you upgrade from PHP 5 to 7.

# EXAKAT

### https://www.exakat.io

Speaker notes

Exakat can also identify unused resources, supplement security reviews with automated checks.

# PHPSTAN

### https://github.com/phpstan/phpstan

Speaker notes

phpstan can ratchet up it's strictness via defined levels, so you can start fixing the easiest stuff first.

# PHAN

## https://github.com/phan/phan

Speaker notes

phan created by Rasmus Lerdorf and Andrew Morrison focus on finding incorrect code instead of proving the correctness of code. Can check for unreachable statements, validate PCRE regexes, check coding style conventions, and output results in different formats to help integration with other build/analysis services.

## DEPHPEND

#### Identify dependencies in your code https://dephpend.com

| / |                                                                   |       |      |
|---|-------------------------------------------------------------------|-------|------|
|   | +global                                                           |       | li   |
|   | <s3></s3>                                                         | •     | Ou   |
|   | <s3stream></s3stream>                                             |       |      |
|   | <captcha></captcha>                                               | · · · |      |
|   | <ceresparser></ceresparser>                                       |       |      |
|   | <ceresonlinearticleparser></ceresonlinearticleparser>             |       |      |
|   | <ceresonlinepageparser></ceresonlinepageparser>                   |       |      |
|   | <ceresxmlonlinepageparser></ceresxmlonlinepageparser>             |       |      |
|   | <ceresxmlonlinearticleparser></ceresxmlonlinearticleparser>       |       |      |
|   | <db></db>                                                         |       |      |
|   | <storable></storable>                                             |       |      |
|   | <vestaexception></vestaexception>                                 |       |      |
|   | <reportableexception></reportableexception>                       |       |      |
|   | <reportableauthexception></reportableauthexception>               |       |      |
|   | <reportableaclexception></reportableaclexception>                 |       |      |
|   | <reportablefraudexception></reportablefraudexception>             |       |      |
|   | <reportablefraudmanualexception></reportablefraudmanualexception> |       |      |
|   | <reportablefraudverifyexception></reportablefraudverifyexception> |       | M N' |
|   | <reportableexceptionmulti></reportableexceptionmulti>             |       |      |
|   | <fatalexception></fatalexception>                                 |       |      |
|   | -CriticalEvention>                                                |       |      |

#### Speaker notes

depHPend analyses your apps dependencies. See which classes depend on others to focus refactoring efforts.

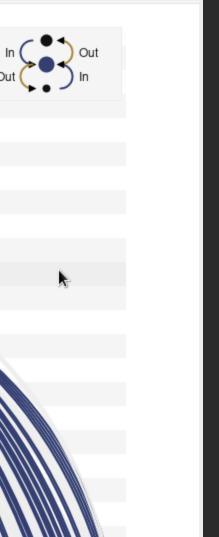

## PARSE

## Scan for security vulnerabilities https://github.com/psecio/parse

Speaker notes

Checks for enabling display errors, use of eval, usages of \$\_REQUEST and \$GLOBALS and more.

## **PHP CODESNIFFER**

## Enforce a coding standard.

## https://github.com/squizlabs/PHP\_CodeSniffer

| - /inferno/session/session.php 2                                                                                                    |  |  |  |  |
|----------------------------------------------------------------------------------------------------|--|--|--|--|
| • SR1.Files.SideEffects.FoundWithSymbols                                                                                                    |  |  |  |  |
| A file should declare new symbols (classes, functions, constants, etc.) and cause no other side effects, or it should execute logic with side effects, but should not do both. The first symbol is defined on line 2 and the first side effect is on line 269. |  |  |  |  |
| • SR1.Classes.ClassDeclaration.MissingNamespace                                                                                                    |  |  |  |  |
| Each class must be in a namespace of at least one level (a top-level vendor name)                                                                                                    |  |  |  |  |
| • SR2.Classes.ClassDeclaration.OpenBraceNewLine                                                                                                    |  |  |  |  |
| Opening brace of a class must be on the line after the definition                                                                                                    |  |  |  |  |
| Squiz.Scope.MethodScope.Missing                                                                                                    |  |  |  |  |
| Visibility must be declared on method "register"                                                                                                    |  |  |  |  |

Speaker notes

Don't waste time arguing over a coding style. Just agree on one and stick to it. Yuu can then use PHP CodeSniffer to audit it.

## **PHP COPY/PASTE DETECTOR**

#### Detect reused code.

### https://github.com/sebastianbergmann/phpcpd

#### **Code Duplications**

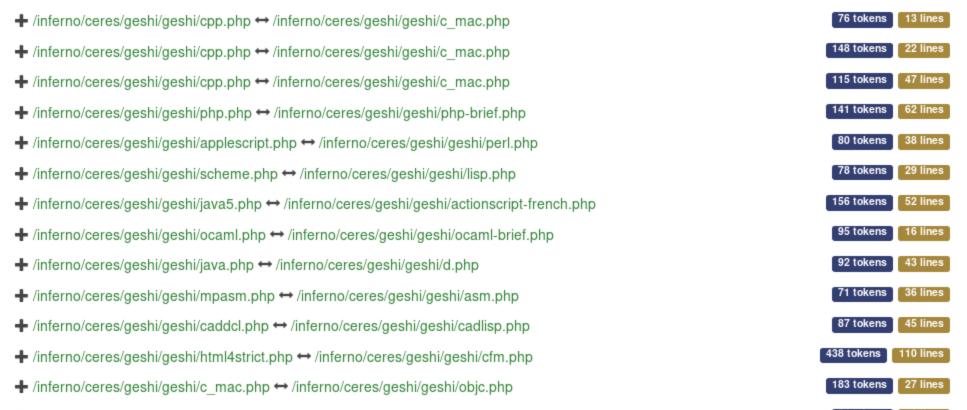

## **PHP MESS DETECTOR**

### Find overly complicated code.

## https://phpmd.org

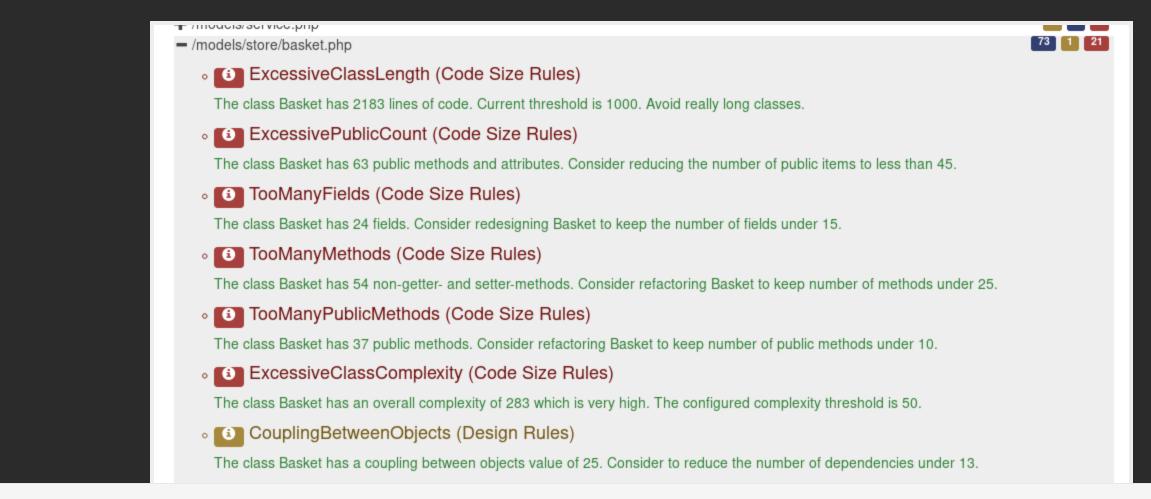

#### Speaker notes

PHPMD will look for possible bugs, overcomplicated expressions, and more. It offers rules grouped into things like "Clean Code", "Design Rules", and more.

## SO MANY MORE

https://phpqa.io/index.htm

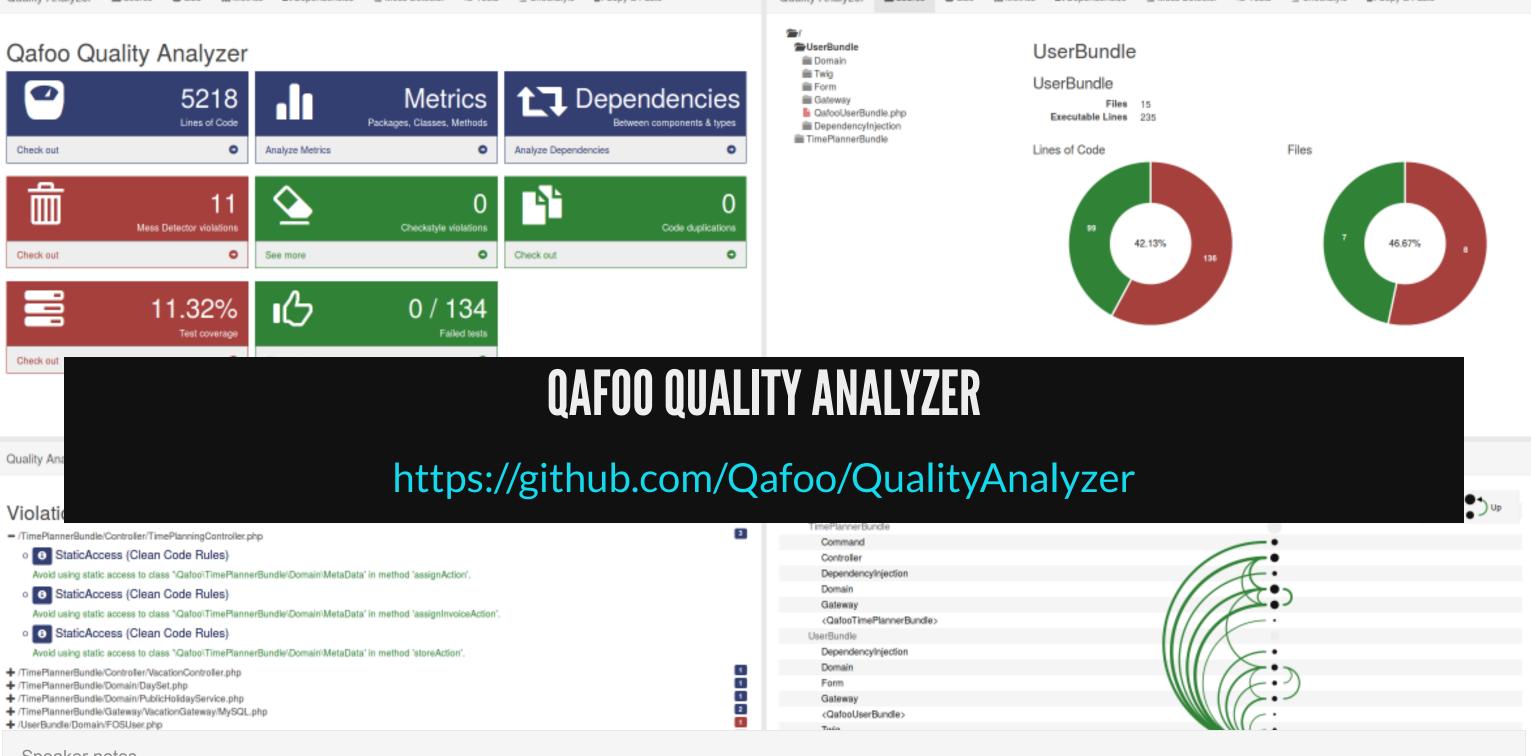

|                                                                                                    |   | TimePlannerBundle                                 |  |
|----------------------------------------------------------------------------------------------------|---|---------------------------------------------------|--|
| /TimePlannerBundle/Controller/TimePlanningController.php                                                      |   | Command                                           |  |
| <ul> <li>StaticAccess (Clean Code Rules)</li> </ul>                                                           |   | Controller                                        |  |
| Avoid using static access to class "Qafoo\TimePlannerBundle\Domain\MetaData" in method 'assignAction'.        |   | DependencyInjection                               |  |
| StaticAccess (Clean Code Rules)                                                                               |   | Domain                                            |  |
|                                                                                                    |   | Gateway                                           |  |
| Avoid using static access to class "Qatoo\TimePlannerBundle\Domain\MetaData" in method 'assignInvoiceAction'. |   | <qafootimeplannerbundle></qafootimeplannerbundle> |  |
| <ul> <li>StaticAccess (Clean Code Rules)</li> </ul>                                                           |   | UserBundle                                        |  |
| Avoid using static access to class "Qafoo\TimePlannerBundle\Domain\MetaData" in method 'storeAction'.         |   | DependencyInjection                               |  |
| + /TimePlannerBundle/Controller/VacationController.php                                                        | 1 | Domain                                            |  |
| + /TimePlannerBundle/Domain/DaySet.php                                                                        | 1 | Form                                              |  |
| + /TimePlannerBundle/Domain/PublicHolidayService.php                                                          | 1 | Gateway                                           |  |
|                                                                                                    | 2 | <qafoouserbundle></qafoouserbundle>               |  |
| + /UserBundle/Domain/FOSUser.php                                                                              | 1 | Tuán                                              |  |

#### Speaker notes

Consolidates reporting on various metrics using many of the tools mentioned earlier. It's easy to setup and have it analyze your codebase and then provide a dashboard consolidating many of the tools mentioned earlier.

# AUTOMATION

## **BAKING DEV ENVIRONMENTS**

- Docker + Docker-compose
- Vagrant + Ansible

Speaker notes

Setting up a development environment should be a pain point for only one person on your team. Use the same tool across your team to ensure everyone's machine works the same so there are no surprised. That is, "It worked on my machine."

## **COMPOSER SCRIPTS**

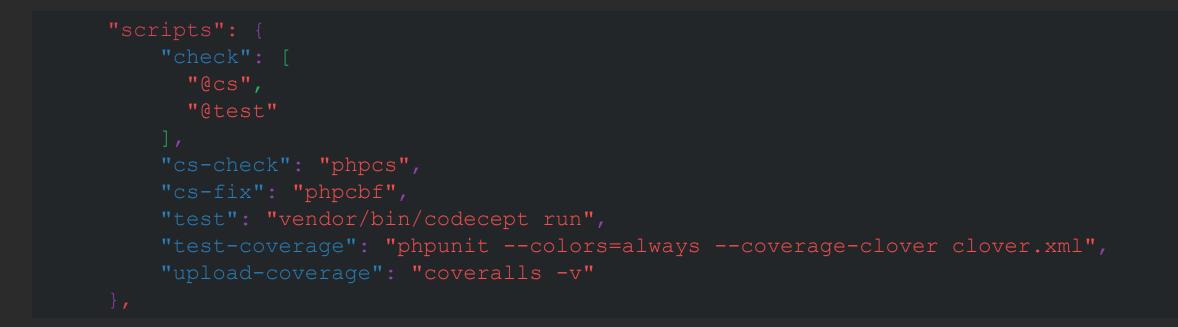

## https://www.masterzendframework.com/series/tooling/composer/automationscripts/

Speaker notes

Besides installing and managing project dependencies, Composer can run scripts for you. This is handy for saving and sharing often used commands to run tests or static analysis tools.

## SCAFFOLDING TOOLS

- Symfony, https://symfony.com/doc/current/console.html
- Laravel, https://laravel.com/docs/5.6/artisan
- Drupal, https://drupalconsole.com
- WordPress, https://wp-cli.org

Speaker notes

If you work with a particular framework or CMS, learn to use the command line tools availble for it. You can save yourself time (and prevent errors) when you have to define routes, clear caches, export data, and more. See Steve Grunwell's PHP CLI talk for more.

## **SYMFONY CONSOLE**

#### https://symfony.com/doc/current/components/console.html

| book                   |                                                                       |
|------------------------|-----------------------------------------------------------------------|
| book:checkmd           | Checks markdown for common errors                                     |
| book:gitlab:tickets    | Crete issues for gitlab book repo                                     |
| draft                  |                                                                       |
| draft:upload           | Uploads an article to Draftin.                                        |
| fin                    |                                                                       |
| fin:paypal:sheet       | Transform Paypal related CSV files to an Excel sheet for reconciling. |
| fin:stripe:sheet       | Transform Stripe related CSV files to an Excel sheet for reconciling. |
| mag                    |                                                                       |
| mag:acceptance:emails  | Draft Acceptance Emails.                                              |
| mag:article-outreach   | Prepare content for article emails.                                   |
| mag:article:csv        | Export article data as CSV.                                           |
| mag:code:archive       | Generates code archive for an issue.                                  |
| mag:convert:docx       | Converts a Word document to markdown iwth pandoc.                     |
| mag:count:words        | Calculate word count in a file.                                       |
| mag:cover-titles       | Generates images for social media use.                                |
| mag:fetch:joindin      | Fetches information about an event from JoindIn.                      |
| mag:fetch:news         | Fetch markdown summary of news.                                       |
| mag:init:issue         | Generates magazine directory structure and XML file.                  |
| mag:make:pdf           | Stitch an issue PDF.                                                  |
| mag:make:summary       | Generates an article summary from magazine XML file.                  |
| mag:make:summaryhtml   | Generates an HTML article summary from markdown.                      |
| mag:outreach:tickets   | Makes one or more Unfuddle tickets for magazine outreach from a CSV.  |
| mag:scrub:article      | Converts a Word document to markdown iwth pandoc.                     |
| mag:update:template    | Updates the content for a mailchimp campaign.                         |
| marketing              | Commente antiple twente for an incur                                  |
| marketing:issue:tweets | Generate article tweets for an issue.                                 |

Speaker notes

You can use the Symfony Console component to put PHP to use at the command line. I use this to automate a lot of frequent tasks. Almost everything has an API nowadays, so there's no technical limit here. If you do a task regularly (monthly), invest some time in automating as much as you can.

## THANK YOU

Feedback: https://joind.in/talk/6e37f @omerida I publish php[architect], a monthly magazine for PHP developers. www.phparch.com php[world] is our fall conference in Washington D.C.

world.phparch.com